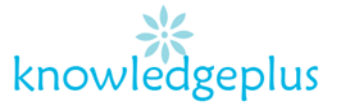

Dear Parents / Students

Due to the unprecedented situation, Knowledgeplus Training center is mobilized and will keep accompanying and supporting our students through this difficult time.

Our Staff will be continuously, **sending notes and exercises on a weekly basis** through **what's app and email**. Students are requested to **copy the notes and do the exercises** on their copybooks.

The answers to the questions below will be made available on our website on **knowledgeplus.mu/support.php**

Please note that these are extra work and notes that we are providing our students and **all classes will be replaced during the winter vacation***.* 

We thank you for your trust and are convinced that, together, we will overcome these troubled times

# **ICT – Extra Notes and homework- Week 4**

# **Microsoft PowerPoint**

## **Introduction to Ms PowerPoint**

Microsoft PowerPoint is a powerful presentation software. The program uses slides to convey information rich in multimedia.

## **Ms PowerPoint allows people to:**

- Type text and numbers
- Add pictures
- Add design
- Add transitions
- Add animation
- Add sound
- Add video

## **5 Keys to make a perfect PowerPoint**

- Not much text
- Short lines of text
- Keywords only
- Avoid red and yellow color
- Do not add to many animations

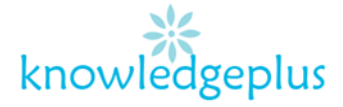

#### **How to add slides**

- Click on "Home Tab"
- Click on "New Slide" in the slides Sections.
- Select the appropriate Slide Layout.

#### **How to delete a slide**

- Right-click slide on the extreme left of the window
- Select "Delete Slide".

#### **How to add design**

- Click "Design" in Home Tab
- Select the "Themes" you want to add
- Select the "Variants" you want to add
- Example of design
	- Facet
	- Gallery
	- **·** Integral
	- Droplet

#### **How to add pictures**

- Click "Insert" in Home Tab
- Select the "Pictures"
- Browse your pictures
- Select the picture
- Click on insert
- (picture can be re-sized and rotated)

#### **How to add transitions**

- Click "Transitions" in the Home Tab
- Select the "Transitions" you want to add
- Example of Transitions
	- Fade
	- Fracture
	- Flip
	- Crush
	- Curtain

#### **Slide Show**

- Click "Slide Show" in Home Tab
- Click on "From Beginning" to start from 1<sup>st</sup> slide
- Click on "From Current Slide" to start from selected

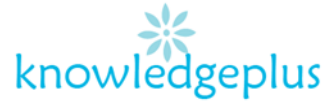

## **Theory Questions**

- **1. Choose the correct answer and fill in the blanks**
	- **a)** The …………………..is used for typing words which can be seen on the monitor.(keyboard/mouse)
	- **b)** …………………keys have alphabet A-Z(alphabet/Numeric)
	- **c)** The …………………… keys are used to move the cursor.(Arrow/Mouse)
	- **d)** We use ……………………key to move to the next line. (Enter/Delete)
	- **e)** …………………..key erases the letter after the cursor. (Delete/Backspace)

### **2. Computer Hardware Word Scramble**

- 1. DC : ---------------------
- 2. IKNCDRAIGTRE : --------------------------
- 3. MHCOONRIEP: --------------------
- 4. SEFOOARWT: -------------------------
- 5. SAPERKES: ------------------------
- 6. MUEOSPDA: ---------------------------
- 7. CPMORTEU: --------------------------
- 8. DIAGILTCMRAEA: -------------------------------
- 9. KARDBOYE: ----------------------------------
- 10.MOSUE: -----------------------------
- 11.MOTRION: -------------------------
- 12.PRRINTE: ---------------------

## **3**. **Match the following**

- 
- 
- 
- 
- a. Backspace keys To leave space between characters or numbers
- b. Enter key Move the cursor up, down, left and right on the screen
- c. Arrow keys Move the cursor to the next line
- d. Space bar **•** Moves the cursor backward thus deleting a character to the left of the cursor

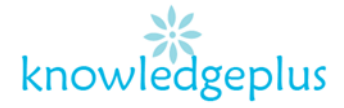

## **4: Tick the correct box below**

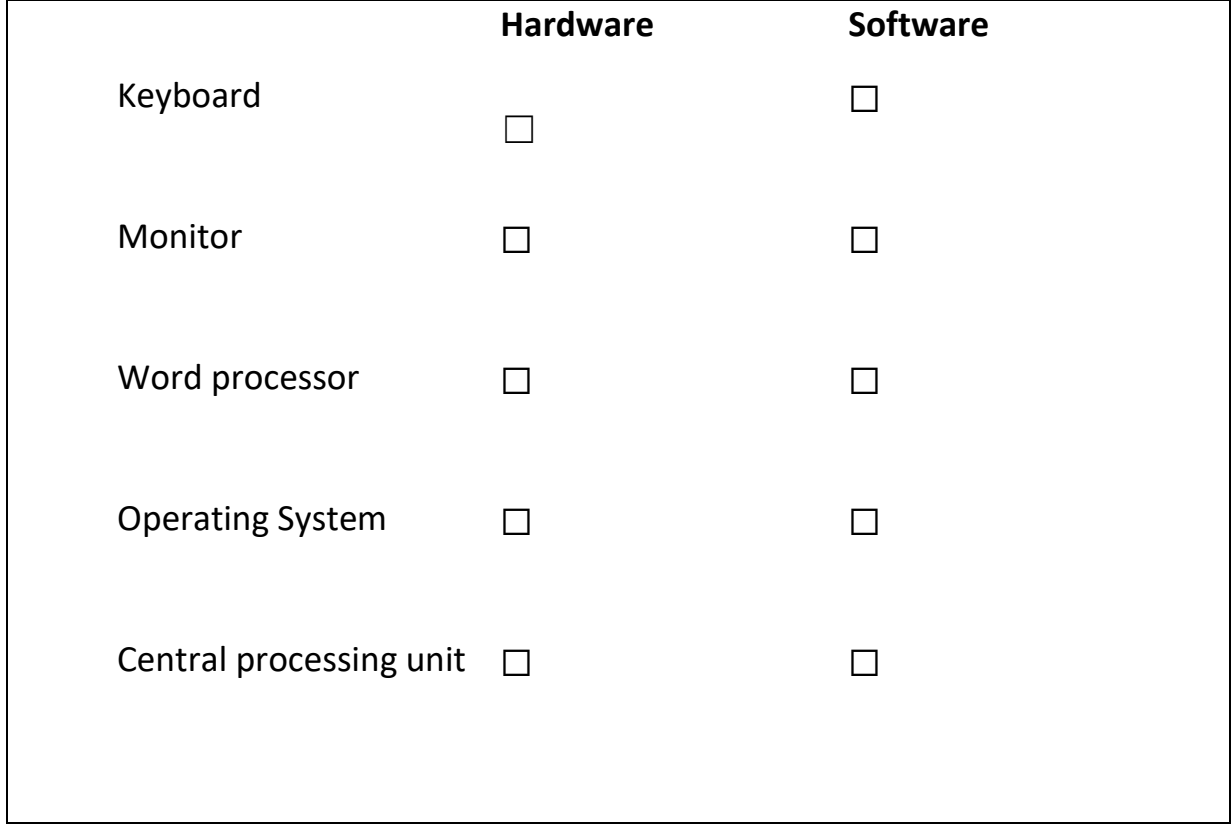

## **5. Write down the steps to create a new folder on the desktop.**

\_\_\_\_\_\_\_\_\_\_\_\_\_\_\_\_\_\_\_\_\_\_\_\_\_\_\_\_\_\_\_\_\_\_\_\_

\_\_\_\_\_\_\_\_\_\_\_\_\_\_\_\_\_\_\_\_\_\_\_\_\_\_\_\_\_\_\_\_\_\_\_\_

\_\_\_\_\_\_\_\_\_\_\_\_\_\_\_\_\_\_\_\_\_\_\_\_\_\_\_\_\_\_\_\_\_\_\_\_\_

\_\_\_\_\_\_\_\_\_\_\_\_\_\_\_\_\_\_\_\_\_\_\_\_\_\_\_\_\_\_\_\_\_\_\_\_\_